**FR :** Guide d'installation rapide **DE:** Kurzinstallationsanleitung **EN:** Quick Installation Guide **ES:** Guía de instalación rápida **IT:** Guida rapida all'installazione

**NL:** Snelle installatiegids 繁中文 **:**快速安裝手冊 日本語 **:**クイックインストールガイド **PT:** Guia de instalação rápida **SV:** Snabbinstallationsguide 简中文 : 快速安装手册

- Windows® 7 and later (driver installation is required on Windows® 7) macOS® X 10.10 and later Linux®
- CPU: Intel® Core™ i5 Gen 4, 3 GHz & above CPU: Intel® Core™ i7 Gen 4 & above
- RAM: 4 GB memory or higher (8 GB is recommended)

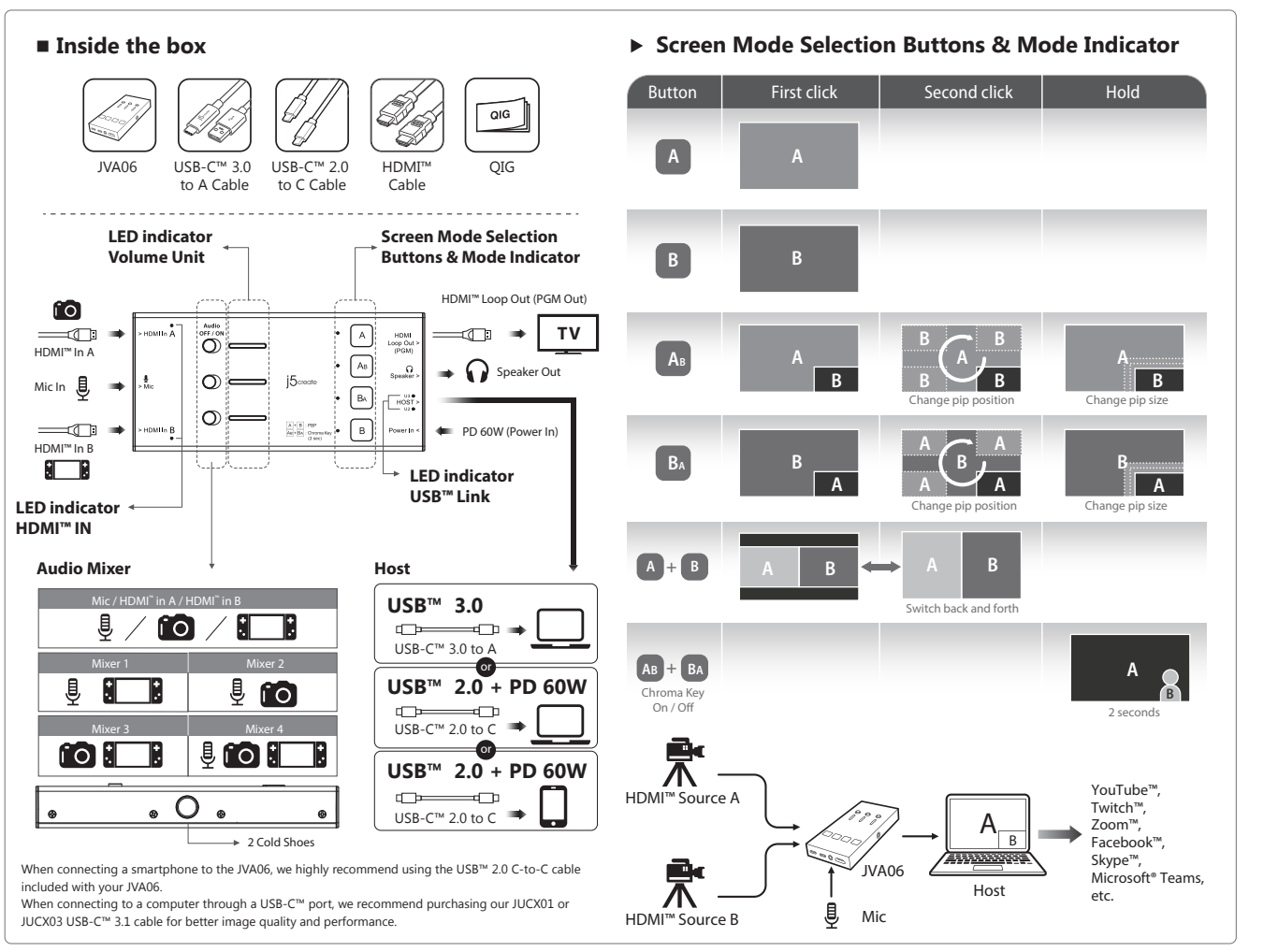

**Windows®: OBS™, XSplit® Broadcaster macOS® :** OBS™, QuickTime® **Android™ :** CameraFi™ Live

**Step 1.** Connect the HDMI™ IN of the JVA06 to the output terminal (HDMI™ OUT) of the source device (such as the game console) to be recorded/streamed live. **Step 2.** Connect to the computer using the supplied USB–C™ 3.0 to Type–A cable. **Step 3.** Start a third-party program (such as OBS™, etc.) to begin live-streaming and recording. **Step 4.** Connect monitor/TV to HDMI™ Loop out

**Q.**Why isn't the captured sound synchronized with the sound on the headset? **A:** The sound on headset is in real-time, but the captured sound must be transferred to the computer via USB™ and played again.

#### ■ **System requirements Computer**

- **Q.** The power source is plugged into the power connector, why isn't my smartphone/ computer charging?
- **A:** Please confirm that the C-to-C cable is used to connect the smartphone/computer to the JVA06. Also, check to see if your smartphone/computer supports the PD function.
- **O.** Why is the image incorrect when I use my smartphone to capture an HDMI™ screen? **A:** The smartphone may not be connected properly. Please confirm that the USB™ 2.0 C-to-C cable is used to connect the smartphone to the JVA06.
- 

- 
- 
- 

- 
- 

#### **Smart Phone**

- Available USB-C™ port that supports USB™ Power Delivery 2.0 or 3.0
- Android™ 7.0 and higher
- CPU: Core 2 GHz & above
- RAM: 4 GB memory or higher

# ■ **Recommended software**

**Windows®: OBS™, XSplit® Broadcaster macOS® :** OBS™, QuickTime® **Android™ :** CameraFi™ Live

# ■ **Installation**

- **Paso 1.** Conecte la ENTRADA HDMI™ de su JVA06 al terminal de salida (SALIDA HDMI™) del dispositivo fuente (como la consola de juegos) para que se grabe y transmita en directo.
- **Paso 2.** Conéctelo al equipo mediante el cable USB–C™ 3.0 a Type-A suministrado.
- **Paso 3.** Inicie un programa de terceros (como OBS™, etc.) para comenzar a transmitir y grabar en directo.
- **Paso 4.** Conecte el monitor o televisor en la salida hacia fuera del HDMI™.

# **The JVA06 supports dual HDMI™ input for capturing 2 channels.**

# ■ **Q&A**

**R:** Confirme que se utiliza el cable C a C para conectar el teléfono inteligente o el equipo a JVA06. Asimismo, compruebe si el teléfono inteligente o el equipo admite la función PD.

**Windows®: OBS™, XSplit® Broadcaster macOS® :** OBS™, QuickTime® **Android™ :** CameraFi™ Live

# **English**

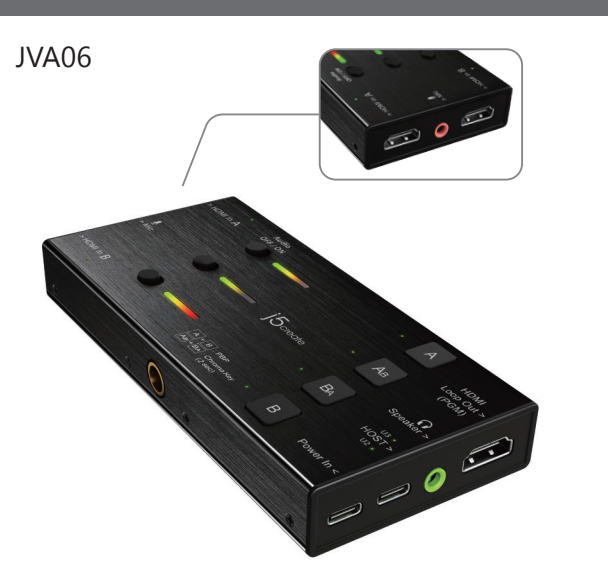

# ■ **Requisitos del sistema**

**Equipo** • Windows® 7 y posterior (se requiere la instalación del controlador en Windows® 7) macOS® X 10.10 y posterior Linux® • CPU: Intel® Core™ i5 Gen 4, 3 GHz y superior CPU: Intel® Core™ i7 Gen 4 y superior • RAM: 4 GB de memoria o superior (se recomiendan 8 GB) **Teléfono** • Puerto USB-C™ disponible que admite USB™ Power Delivery 2.0 o 3.0 • Android™ 7.0 y superior **• CPU: Core 2 GHz y superior** • RAM: 4 GB de memoria o superior

#### ■ **Software recomendado**

- Windows® 7 et versions supérieures (l'installation d'un pilote est requise sous Windows® 7)
- macOS® X 10.10 et versions supérieures
- Linux®
- CPU : Intel® Core™ i5 Gén 4, 3 GHz & plus
- CPU : Intel® Core™ i7 Gén 4 & plus
- RAM : 4 GB de mémoire minimum (8 GB recommandé)

# ■ **Instalación**

#### **JVA06 admite entrada HDMI™ dual para capturar 2 canales.**

#### ■ **Preguntas y respuestas**

**P.** ¿Por qué el sonido capturado no está sincronizado con el sonido de los auriculares? **R:** El sonido de los auriculares se produce en tiempo real, pero el sonido capturado se debe transferir al equipo a través de USB™ y reproducirse de nuevo.

**P.** La fuente de alimentación está enchufada al conector de alimentación, ¿por qué no se carga mi teléfono inteligente o PC?

**Windows®: OBS™, XSplit® Broadcaster macOS® :** OBS™, QuickTime® **Android™ :** CameraFi™ Live

**P.** ¿Por qué la imagen es incorrecta cuando uso mi teléfono inteligente para capturar una pantalla HDMI™?

- **Passo 1.** Collegare HDMI™ IN di JVA06 al terminale di uscita (HDMI™ OUT) del dispositivo sorgente (ad esempio, la console giochi) per la registrazione/lo streaming live.
- **Passo 2.** Collegare al computer con il cavo da USB–C™ 3.0 a Tipo A in dotazione.
- **Passo 3.** Avviare un programma di terzi (ad esempio OBS™, ecc.) per avviare lo streaming e la registrazione live.
- **Passo 4.** Collegare monitor/TV all'uscita loop HDMI™

**R:** Es posible que el teléfono inteligente no esté conectado correctamente. Confirme que se utiliza el cable USB™ 2.0 C a C para conectar el teléfono inteligente a JVA06.

# **Español**

# ■ **Systemanforderungen**

#### **Computer**

- Windows® 7 und aktueller (Treiberinstallation ist unter Windows® 7 erforderlich) macOS® X 10.10 und aktueller
- Linux®
- CPU: Intel® Core™ i5 Gen 4, 3 GHz und höher
- CPU: Intel® Core™ i7 Gen 4 und höher
- RAM: 4 GB Speicher oder mehr (8 GB werden empfohlen)

#### **Telefon**

- Verfügbarer USB-C™-Anschluss, der USB™ Power Delivery 2.0 oder 3.0 unterstützt
- Android™ 7.0 und höher
- CPU: Core 2 GHz und höher
- RAM: 4 GB Speicher oder mehr

# ■ **Empfohlene Software**

# ■ **Installation**

#### **JVA06 unterstützt zwei HDMI™-Eingänge zur Erfassung von 2 Kanälen.**

**Schritt 1.** Den HDMI™-Eingang des JVA06 mit dem Ausgang (HDMI™-Ausgang) des Eingangsgerätes (wie der Spielkonsole) zur Live-Aufnahme/zum Live-Streaming verbinden. **Schritt 2.** Über das mitgelieferte USB–C™-3.0-zu-Type-A-Kabel eine Verbindung zum Computer herstellen.

**Schritt 3.** Ein Drittanbieter-Programm (z. B. OBS™ usw.) zum Beginnen von Live-Streaming und Aufnahme starten.

**Schritt 4.** Monitor/TV mit HDMI™-Loop-Ausgang verbinden

# ■ **Fragen und Antworten**

**F.** Warum wird der erfasste Ton nicht mit dem Ton am Headset synchronisiert?

- **A:** Der Ton am Headset ist in Echtzeit, doch der erfasste Ton muss per USB™ an den Computer übertragen und erneut wiedergegeben werden.
- **F.** Die Stromquelle ist an den Stromanschluss angeschlossen. Warum wird mein Smartphone/Computer nicht aufgeladen?
- **A:** Bitte stellen Sie sicher, dass das C-zu-C-Kabel zur Verbindung des Smartphone/ Computers mit dem JVA06 verwendet wird. Prüfen Sie zudem, ob Ihr Smartphone/ Computer die PD-Funktion unterstützt.
- **F.** Warum ist das Bild falsch, wenn ich mit meinem Smartphone einen HDMI™-Bildschirm erfasse?
- **A:** Das Smartphone ist möglicherweise nicht richtig verbunden. Bitte stellen Sie sicher, dass das USB™-2.0-C-zu-C-Kabel zur Verbindung des Smartphone mit dem JVA06 verwendet wird.

# **Deutsch**

#### **Ordinateur**

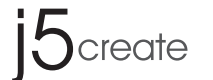

**2 HDMI™ to USB-C™ with Power Delivery 60W Dual HDMI™ Video Capture**

#### **Téléphone**

- Port USB-C™ disponible qui prend en charge USB™ Power Delivery 2.0 ou 3.0
- Android™ 7.0 et supérieur
- CPU : Core 2 GHz & plus
- RAM : 4 GB de mémoire minimum

# ■ **Logiciels recommandés**

**Windows®:** OBS™, XSplit® Broadcaster **macOS® :** OBS™, QuickTime® **Android™ :** CameraFi™ Live

# ■ **Installation**

#### **Le JVA06 prend en charge deux entrées HDMI™ pour la capture de 2 canaux.**

**Étape 1.** Connectez l'entrée HDMI™ IN du JVA06 au port de sortie (HDMI™ OUT) de l'appareil source (comme une console de jeu) pour enregistrer/diffuser en direct. **Étape 2.** Connectez à l'ordinateur en utilisant le câble USB-C™ 3.0/Type-A fourni. **Étape 3.** Lancez un programme tiers (tel que OBS™, etc.) pour commencer la diffusion en direct et l'enregistrement. **Étape 4.** Connectez le moniteur/le téléviseur via HDMI™.

# ■ **Q&R**

**O.** Pourquoi le son reçu n'est-il pas synchronisé avec le son du casque ?

- **R :** Le son du casque est en temps réel, mais le son reçu doit être transféré sur l'ordinateur via USB™ et joué à nouveau.
- **Q.** La source d'alimentation est branchée sur le connecteur d'alimentation, pourquoi mon smartphone/ordinateur ne se recharge-t-il pas ?
- **R :** Veuillez vérifier que le câble C/C est utilisé pour connecter le smartphone/ l'ordinateur au JVA06. Vérifiez également si votre smartphone/ordinateur prend en charge la fonction PD.
- **Q.** Pourquoi l'image est-elle incorrecte lorsque i'utilise mon smartphone pour capturer un écran HDMI™ ?
- **R :** Le smartphone n'est peut être pas correctement connecté. Veuillez vérifier que le câble USB™ 2.0 C/C est utilisé pour connecter le smartphone au JVA06.

# **Français**

# ■ **Configuration système requise**

# ■ **System requirements**

#### **Computer**

• Windows® 7 e versione successiva (l'installazione dei driver è necessario su Windows® 7)

 macOS® X 10.10 e versione successiva Linux®

- CPU: Intel® Core™ i5 Gen 4, 3 GHz e superiore CPU: Intel® Core™ i7 Gen 4 e superiore
- RAM: 4 GB di memoria o superiore (si consigliano 8 GB)

#### **Telefono**

- Porta USB-C™ disponibile con supporto USB™ Power Delivery 2.0 o 3.0
- Android™ 7.0 e versione successiva
- CPU: Core 2 GHz e superiore
- RAM: 4 GB di memoria o superiore

# ■ **Software consigliato**

# ■ **Installazione**

## **JVA06 supporta due ingressi HDMI™ per l'acquisizione di 2 canali.**

# ■ **Domande e risposte**

- **D.** Perché l'audio acquisito non è sincronizzato con l'audio delle cuffie?
- **R:** L'audio delle cuffie è in tempo reale, ma l'audio acquisito deve essere trasferito al computer tramite USB™ e riprodotto di nuovo.
- **D.** La fonte di alimentazione è collegata al connettore di alimentazione. Perché lo smartphone/il computer non si carica?
- **R:** Verificare che il cavo da C a C venga utilizzato per collegare lo smartphone/il computer a JVA06. Inoltre, controllare se il smartphone/il computer supporta la funzione PD.
- **D.** Perché l'immagine non è corretta quando si utilizza lo smartphone per acquisire una schermata HDMI™?
- **R:** Lo smartphone potrebbe non essere collegato correttamente. Verificare che il cavo USB™ 2.0 da C a C venga utilizzato per collegare lo smartphone a JVA06.

# **Italiano**

#### **LIMITED WARRANTY**

Screate offers a limited 2-year warranty. User's wear & tear damage is not included. The user shall call or email j5create customer service with the defect information of the product and obtain a return authorization number. Users are responsible for one-way return freight cost and we will take care of one-way freight back. In order to obtain a return authorization number, users should have the following information handy when calling or emailing the service

team:

- (i) a copy of the original purchase invoice to verify your warranty
- (ii) a product serial number
- (iii) a description of the problem
- (iv) customer's name, address, and telephone number

j5create does not warrant that the operation of the product will be uninterrupted or error-free. j5create is not responsible for damage arising from failure to follow instructions relating to the product's use. This warranty does not apply to: (a) consumable parts, unless damage has occurred due to a defect in materials or workmanship; (b) cosmetic damage, including but not limited to scratches, dents, and broken plastic on ports; (c) damage caused by use with non-j5create products; (d) damage caused by natural disasters; (e) damage caused by human misuse (lost, accident, abuse, misuse or other external causes); (f) damage caused by operating the product outside the permitted or intended uses described by j5create; (g) damage caused by service (including upgrades and expansions) performed by anyone who is not a representative of j5create or a j5create Authorized Service Provider; (h) a product or part that has been modified to alter functionality or capability without the written permission of j5create; or (i) if any j5create serial number on the product has been removed or defaced. If such a situation occurs, j5create will calculate the cost of materials and repair for your reference. This warranty is given by i5create in lieu of any other warranties expressed or implied.

THIS WARRANTY GIVES YOU SPECIFIC LEGAL RIGHTS, AND YOU MAY HAVE OTHER RIGHTS THAT VARY FROM STATE TO STATE (OR BY COUNTRY C PROVINCE). OTHER THAN AS PERMITTED BY LAW, J5CREATE DOES NOT EXCLUDE, LIMIT OR SUSPEND OTHER RIGHTS YOU MAY HAVE, INCLUDING THOSE THAT MAY ARISE FROM THE NONCONFORMITY OF A SALES CONTRACT. FOR A FULL UNDERSTANDING OF YOUR RIGHTS YOU SHOULD CONSULT THE LAWS OF YOUR COUNTRY, PROVINCE OR STATE. TO THE EXTENT NOT PROHIBITED BY LAW IN YOUR STATE, PROVINCE, JURISDICTION OR COUNTRY, THIS WARRANTY AND THE REMEDIES SET FORTH ARE EXCLUSIVE AND IN LIEU OF ALL OTHER WARRANTIES, REMEDIES AND CONDITIONS, WHETHER ORAL, WRITTEN, STATUTORY, EXPRESS OR IMPLIED.

#### **LIMITATION OF WARRANTY**

Copyright© 2020 i5create. All rights reserved. All trade names are registered trademarks of their respective owners. Features and specifications are subject to change without notice. Product may not be exactly as shown in the diagrams.

J5CREATE'S RESPONSIBILITY FOR MALFUNCTIONS AND DEFECTS IN HARDWARE AND/OR SOFTWARE IS LIMITED TO REPAIR OR REPLACEMENT AS SET FORTH IN THIS WARRANTY. J5CREATE'S LIABILITY DOES NOT EXTEND BEYOND THE REMEDIES PROVIDED FOR IN THIS LIMITED WARRANTY, AND J5CREATE DOES NOT ACCEPT LIABILITY FOR CONSEQUENTIAL OR INCIDENTAL DAMAGES, FOR THIRD-PARTY CLAIMS AGAINST YOU FOR DAMAGES, FOR PRODUCTS NOT BEING AVAILABLE FOR USE, OR FOR LOST OR DAMAGED DATA OR SOFTWARE. J5CREATE DOES NOT WARRANT THAT THE OPERATION OF ANY J5CREATE PRODUCT WILL BE UNINTERRUPTED OR ERROR FREE.

J5CREATE'S LIABILITY IN ANY SITUATION WILL BE NO MORE THAN THE AMOUNT YOU PAID FOR THE SPECIFIC PRODUCT THAT IS THE SUBJECT OF A CLAIM. THIS IS THE MAXIMUM AMOUNT FOR WHICH WE ARE RESPONSIBLE.

Windows, Skype and Microsoft are trademarks of Microsoft Corp., its affiliates or its respective owners, registered or used in many jurisdictions worldwide. macOS, Mac and Apple are trademarks of Apple Inc., its affiliates or its respective owners, registered or used in many jurisdictions worldwide. USB and USB-C are trademarks of USB Implementers Forum, Inc., its affiliates or its respective owners, registered or used in many jurisdictions worldwide. Zoom is a trademark of Zoom Video Communications, Inc., its affiliates or its respective owners, registered or used in many jurisdictions worldwide. Chromebook and Chrome OS are trademarks of Google LLC, its affiliates or its respective owners, registered or used in many jurisdictions worldwide. Facebook is a trademark of Facebook, its affiliates or its respective owners, registered or used in many jurisdictions worldwide. Other trademarks and trade names may be used in this document to refer to either the entities claiming the marks and/or names or their products and are the property of their respective owners. All company, product and service names used are for identification purposes only. Use of these names, logos, and brands does not imply endorsement. We disclaim any interest in the marks of others.

EXCEPT FOR THE EXPRESS WARRANTIES CONTAINED IN THIS WARRANTY AND TO THE EXTENT NOT PROHIBITED BY LAW, J5CREATE DISCLAIMS ALL OTHER WARRANTIES AND CONDITIONS, EXPRESS OR IMPLIED, STATUTORY OR OTHERWISE, INCLUDING WITHOUT LIMITATION, WARRANTIES OF MERCHANTABILITY, MERCHANTABLE QUALITY AND FITNESS FOR A PARTICULAR PURPOSE AND WARRANTIES AND CONDITIONS AGAINST HIDDEN OR LATENT DEFECTS. SOME STATES, PROVINCES, JURISDICTIONS OR COUNTRIES DO NOT ALLOW DISCLAIMERS OF IMPLIED WARRANTIES AND CONDITIONS, SO THIS DISCLAIMER MAY NOT APPLY TO YOU.

Zádost o pomoc : tickets.j5create.com Email信箱:service.tw@j5create.com 202009-V2 Online Chat : www.j5create.com/livechat 星期一至星期五10:00-18:00 (台灣時間) Zákaznická linka : 888-988-0488 Technická podpora : 888-689-4088 Mon.-Frei. 10:00 – 18:00 U.S.A-E.S.T E-mail : service@j5create.com

- Windows® 7 en later (installatie van stuurprogramma vereist voor Windows® 7) macOS® X 10.10 en later
- Linux®
- CPU : Intel® Core™ i5 Gen 4, 3 GHz en hoger
- CPU : Intel® Core™ i7 Gen 4 en hoger
- RAM: 4 GB geheugen of meer (8 GB wordt aanbevolen)

TO THE EXTENT SUCH WARRANTIES AND CONDITIONS CANNOT BE DISCLAIMED UNDER THE LAWS OF THE UNITED STATES, CANADA (AND ITS PROVINCES) OR OTHERWISE, J5CREATE LIMITS THE DURATION AND REMEDIES OF SUCH WARRANTIES AND CONDITIONS TO THE DURATION OF THIS EXPRESS LIMITED WARRANTY AND, AT J5CREATE'S OPTION, REPAIR OR REPLACEMENT SERVICES. SOME STATES, PROVINCES, JURISDICTIONS OR COUNTRIES MAY NOT ALLOW LIMITATIONS ON HOW LONG AN IMPLIED WARRANTY OR CONDITION MAY LAST, SO THE LIMITATION DESCRIBED ABOVE MAY NOT APPLY TO YOU.

NO WARRANTIES OR CONDITIONS, WHETHER EXPRESS OR IMPLIED, WILL APPLY AFTER THE LIMITED WARRANTY PERIOD HAS EXPIRED. SOME STATES, PROVINCES, JURISDICTIONS OR COUNTRIES DO NOT ALLOW LIMITATIONS ON HOW LONG AN IMPLIED WARRANTY OR CONDITION LASTS, SO THIS LIMITATION MAY NOT APPLY TO YOU.

WARRANTY SUPPORT ONLY APPLIES WHEN THE COVERED PRODUCT IS LOCATED WITHIN THE COUNTRY IN WHICH J5CREATE ORIGINALLY SOLD THE SYSTEM, AS REFLECTED IN J5CREATE'S RECORDS. IF YOU NEED SUPPORT FOR THE PRODUCT OUTSIDE OF THE COUNTRY OF ORIGIN (FOR EXAMPLE, WHILE TRAVELING, OR IF THE SYSTEM HAS BEEN RELOCATED TO A NEW COUNTRY), THEN J5CREATE MAY OFFER YOU OTHER SUPPORT OPTIONS FOR AN ADDITIONAL CHARGE.

For more information please visit our website at http://www.j5create.com

**Passo 1.** Ligue a entrada HDMI™ IN do JVA06 ao terminal de saída (HDMI™ OUT) do dispositivo de origem (por exemplo, uma consola de jogos) a gravar/transmitir em direto. **Passo 2.** Ligue o computador utilizando o cabo USB–C™ 3.0 para Tipo–A fornecido. **Passo 3.** Inicie um programa de terceiros (por exemplo, OBS™, etc.) para iniciar a transmissão em direto e a gravação. **Passo 4.** Ligue o monitor/TV à saída HDMI™

**P.** Porque é que o som captado não está sincronizado com o som dos auscultadores? **R:** O som nos auscultadores é em tempo real, mas o som captado deve ser transferido para o computador através de USB™ e reproduzido novamente.

**Windows®: OBS™, XSplit® Broadcaster macOS® :** OBS™, QuickTime® **Android™ :** CameraFi™ Live

# **STOP!**

If you have any problems with this product please contact our technical support team before returning it to the store.

#### **SOPORTE TÉCNICO**

Número gratuito : +1-888-988-0488 Horario de atención : Lun-Vier. 10:00 – 18:00 U.S.A-E.S.T Email : service@j5create.com

#### **TECHNISCHER SUPPORT**

Kostenloser Anruf bei : +1-888-988-0488 Sprechstunden : Mon.-Frei. 10:00 – 18:00 U.S.A-E.S.T E-mail : service@j5create.com

#### **SUPPORT TECHNIQUE**

Numéro gratuit : +1-888-988-0488 Heures d'ouverture : lun.-Ven. 10:00 – 18:00 U.S.A-E.S.T Email : service@j5create.com

#### **TECHNIKAI SEGÍTSÉG**

Vevőszolgálat (angol nyelven) : 888-988-0488 Technikai támogatás (angol nyelven) : 888-689-4088 Mon.-Frei. 10:00 - 18:00 U.S.A-E.S. E-mail : service@j5create.com Live Chat : www.j5create.com/livechat Support Ticket : tickets.j5create.com

---------

**│ 0. HDMI™ 画面と取り込むためにスマートフォンを使用しているとき、画像が適切て** ないのはなぜですか?

#### **テクニカルサポート**

#### 技術支援資訊

美國客服專線:+1-888-988-0488 台灣客服專線:+886-2-2269-5533#19 客服時間:

#### **TECHNICKÁ PODPORA**

■ Q&A<br>Q:擷取的聲音跟耳機聲音沒有同步。 A:在耳機上聽到的聲音是即時的,但擷取的聲音是透過 USB™ 傳到電腦後再次 播放的。

# **TECHNICAL SUPPORT**

Customer Service : **888-988-0488** Technical Support : **888-689-4088** Email : **service@j5create.com** Service Hours : **Mon. - Fri. 10:00 - 18:00 E.S.T** Support Ticket : **tickets.j5create.com**

> 日本における製品のサポートは販売代理店が提供し ております。製品ご購入後のお問い合わせについて は、製品の外箱に記載、貼付された「販売代理店」を ご確認の上、販売代理店へお問い合わせください。 尚、サポートの受付にあたっては製品のシリアル番号 が必要となります。 販売代理店サポートヤンターの確認はこちら: https://jp.j5create.com/pages/contact

# ■ **Systeemvereisten**

#### **Computer**

#### **Telefoon**

- Vrije USB-C™-poort die USB™ Power Delivery 2.0 of 3.0 ondersteunt
- Android™ 7.0 en hoger
- CPU : Core 2 GHz & hoger
- RAM: 4 GB geheugen of meer

# ■ **Aanbevolen software**

**Windows®:** OBS™, XSplit® Broadcaster **macOS® :** OBS™, QuickTime® **Android™ :** CameraFi™ Live

# ■ **Installatie**

#### **De JVA06 ondersteunt dubbele HDMI™-invoer voor het vastleggen van 2 kanalen.**

- **Stap 1.** Sluit de HDMI™-INGANG van de JVA06 aan op de uitgang (HDMI™-UITGANG) van het op te nemen/live te streamen bronapparaat (zoals een game console).
- **Stap 2.** Maak verbinding met de computer via de meegeleverde USB–C™ 3.0 naar Type–A-kabel.
- **Stap 3.** Start een programma van derden (zoals OBS™ enz.) om live-streaming en opnemen te starten.
- **Stap 4.** Sluit de monitor/TV aan op HDMI™ Loop-out

# ■ **V&A**

**V.** Waarom loopt het vastgelegde geluid niet synchroon met het geluid door de headset? **A:** Het geluid door de headset is in real-time, maar het vastgelegde geluid moet via USB™ naar de computer worden overgebracht en opnieuw weergegeven.

- **V.** De voeding is aangesluiten op de voedingsconnector, waarom laadt mijn smartphone/computer niet op?
- **A:** Controleer of de C-naar-C kabel wordt gebruikt om de smartphone of computer met de JVA06 te verbinden. Controleer tevens of de smartphone of computer de functie PD ondersteur
- **V.** Waarom is het beeld onjuist als ik mijn smartphone gebruik om een HDMI™-scherm vast te leggen?
- **A:** Het is mogelijk dat de smartphone niet goed is aangesloten. Controleer of de USB™ 2. C-naar-C kabel wordt gebruikt om de smartphone met de JVA06 te verbinden.

# **Nederlands**

# ■ **Requisitos do sistema**

#### **Computador**

- Windows® 7 e mais recente (é necessária a instalação do controlador no Windows® 7)
- macOS® X 10.10 e mais recente
- Linux®
- CPU: Intel® Core™ i5 Gen 4, 3 GHz e superior
- CPU: Intel® Core™ i7 Gen 4 e superior
- RAM: 4 GB de memória ou superior (recomenda-se 8 GB)

#### **Telefone**

- Porta USB-C™ disponível que suporta USB™ Power Delivery 2.0 ou 3.0
- Android™ 7.0 e mais recente
- CPU: Core 2 GHz e superior
- RAM: 4 GB de memória ou superior

## ■ **Software recomendado**

**Windows®:** OBS™, XSplit® Broadcaster **macOS® :** OBS™, QuickTime® **Android™ :** CameraFi™ Live

# ■ **Instalação**

#### **O JVA06 suporta entrada HDMI™ dupla para capturar 2 canais.**

# ■ **Perguntas e Respostas**

- **P.** A fonte de alimentação está ligada ao conector de alimentação, porque é que o meu smartphone/computador não está a carregar?
- **R:** Certifique-se de que o cabo C-para-C é utilizado para ligar o smartphone/ computador ao JVA06. Além disso, verifique se o seu smartphone/computador suporta a função PD.
- **P.** Porque é que a imagem está incorreta quando utilizo o meu smartphone para captar um ecrã HDMI™?
- **R:** O smartphone poderá não estar corretamente ligado. Certifique-se de que o cabo USB™ 2.0 C-para-C é utilizado para ligar o smartphone ao JVA06.

# **Português**

#### ■ **System requirements Dator**

- Windows® 7 och senare (installation av drivrutin krävs på Windows® 7) macOS® X 10.10 och senare Linux®
- Processor: Intel® Core™ i5 Gen 4, 3 GHz och högre Processor: Intel® Core™ i7 Gen 4 och högre
- RAM-minne: 4 GB minne eller högre (8 GB rekommenderas)

#### **Telefon**

- Har USB-C™-port med stöd för USB™-strömförsörjning 2.0 eller 3.0
- Android™ 7.0 och högre
- Processor: Core 2 GHz och högre
- RAM-minne: 4 GB minne eller högre

# ■ **Rekommenderad programvara**

# ■ **Installation**

# **JVA06 har stöd för dubbel HDMI™-ingång för att fånga in 2 kanaler.**

**Steg 1.** Anslut HDMI™ IN på JVA06 till utgångsterminalen (HDMI™ OUT) på källenheten (t.ex. spelkonsol) som ska spelas in/strömmas direkt. **Steg 2.** Anslut datorn med den medföljande USB–C™ 3.0 till Type–A-kabeln. **Steg 3.** Starta ett program från tredje part (t.ex. OBS™ osv.) för att börja direktströmma och spela in. **Steg 4.** Anslut skärm/tv till HDMI™-utgången

# ■ **Frågor och svar**

- **F.** Varför är det infångade ljudet inte synkroniserat med ljudet på headsetet? **S:** Ljudet på headsetet är direktsänt, men det infångade ljudet måste överföras till datorn via USB™ och spelas igen.
- **F.** Strömkällan är ansluten till strömkontakten, varför laddas inte min smarttelefon/dator? **S:** Kontrollera att du använder C-till-C-kabeln som anslutning mellan smarttelefonen/datorn och JVA06. Kontrollera också om smarttelefonen/datorn stödjer PD-funktionen.
- **F.** Varför är bilden felaktig när jag använder min smarttelefon för att fånga in en HDMI™-skärm?
- **S:** Smarttelefonen är kanske inte ordentligt ansluten. Kontrollera att du använder USB™ 2.0 C-till-C-kabeln som anslutning mellan smarttelefonen och JVA06.

# **Systemkrav**

**コンピューター** • Windows® 7 以降 (Windows® 7 の場合は、ドライバーのインストールが必要です) macOS® X 10.10 以降 Linux® • CPU: Intel® Core™ i5 Gen 4, 3 GHz 以上 CPU: Intel® Core™ i7 Gen 4 以上 • RAM: 4 GB 以上のメモリ (8 GB を推奨) **携帯電話** • USB™ Power Delivery 2.0 または 3.0 に対応する USB-C™ ポートが利用可能であること • Android™ 7.0 以降 • CPU: Core 2 GHz 以上

• RAM: 4 GB 以上のメモリ

**■ 推奨ソフトウェア**

**Windows®:** OBS™, XSplit® Broadcaster **macOS® · OBS™, QuickTime® Android™ :** CameraFi™ Live

# **■ 取り付け**

**JVA06 は、2 チャンネルを取り込むために、デュアル HDMI™ 入力に対応します。 ステップ 1:** ソースデバイス (ゲームコンソールなど) の出力端子 (HDMI™ 出力) に JVA06 の HDMI™ 入力を接続して、ライブを録画/ストリーミングします。 **ステップ 2:** 付属の USB-C™ 3.0 - Type-A ケーブルを使用して、コンピューターに接続します。 **| ステップ 3:** サードパーティ製プログラム (OBS™ など) を起動して、ライブストリーミン グや録画を開始します。 **ステップ 4:** HDMI™ ループ出力にモニター/テレビを接続します

# **■ Q&A**

**Q.** 取り込まれた音声がヘッドセットの音声と同期していないのはなぜですか? **A:** ヘッドセットの音声はリアルタイムの音声です。一方、取り込まれた音声は、USB™ を 経由してコンピューターに転送され、再生されるため同期されません。

- **Q.** 電源コネクターに電源を接続していますが、スマートフォン/コンピューターが充電 されないのはなぜですか?
- **A:** JVA06 にスマートフォン/コンピューターを接続するために、C C ケーブルを使用し ていることを確認してください。また、スマートフォン/コンピューターが、PD 機能に 対応していることを確認してください。

**A:** スマートフォンが正しく接続されていない可能性があります。 JVA06 にスマートフォンを 接続するために、USB™ 2.0 C - C ケーブルを使用していることを確認してください。

# **日本語**

# **■ システム要件**

■ 系統需求 **電腦**

• Windows® 7或更高版本(Windows® 7需要安裝驅動程序) macOS ® X 10.10或更高版本 Linux ®

- CPU:Intel®Core™ i5 Gen 4、3 GHz或更高
- CPU:Intel®Core™ i7 Gen 4或更高版本

• RAM:4 GB或更高(建議8 GB) **手機**

• 具備支援USB™ Power Delivery 2.0或3.0的USB-C™接口

• Android™ 7.0或更高版本

• CPU:2 GHz或更高 • RAM:4 GB或更高

# ■ 推薦軟體

**Windows®:** OBS™, XSplit® Broadcaster **macOS® :** OBS™, QuickTime® **Android™ :** CameraFi™ Live

# ■ 安裝

**JVA06支援雙HDMI™輸入影音擷取。 步驟1:**將訊號來源設備(例如遊戲機)的HDMI™輸出端連接至JVA06的HDMI™ In 以進行即時錄製及直播串流。 **步驟2:** 使用隨附的USB-C™3.0轉Type-A線連接JAV06與電腦。 **步驟3:** 啟動第三方應用軟體(例如OBS™)並進行直播或錄製。 **步驟4:** 將螢幕/電視連接到HDMI™ Loop Out

Q:我已將電源插入POWER接口,但我的智慧型手機/電腦沒有充電。 A:請確認使用的C-to-C線有將智慧型手機/電腦連接到JVA06。另外,檢查您的智能 手機/電腦是否支持PD充電功能。

Q:當我使用智慧型手機擷取HDMI™影像時,影像無法正確輸入到智慧型手機。 A:有可能智慧手機並沒有被連接正確,請確認USB™ 2.0 C-to-C線有將手機連 接到JVA06。

# 繁中

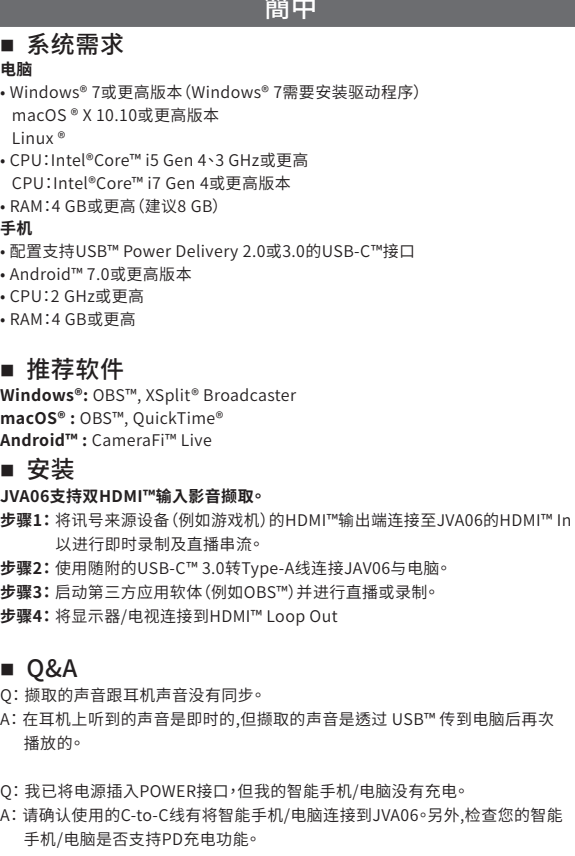

Q: 当我使用智能手机撷取HDMI™影像时,影像无法正确输入到智能手机。 A: 有可能智能手机并没有被连接正确,请确认USB™ 2.0 C-to-C线有将手机连 接到JVA06。

HDMI is a trademark of HDMI Licensing Administrator, Inc., its affiliates or its respective owners, registered or used in many jurisdictions worldwide. USB-C and USB are trademarks of USB Implementers Forum, Inc., its affiliates or its respective owners, registered or used in many jurisdictions worldwide. Windows, Skype, and Microsoft are trademarks of Microsoft Corp., its affiliates or its respective owners, registered or used in many jurisdictions worldwide. macOS, Mac and QuickTime are trademarks of Apple Inc., its affiliates or its respective owners, registered or used in many jurisdictions worldwide. Linux is a trademark of The Linux Foundation, its affiliates or its respective owners, registered or used in many jurisdictions worldwide. Intel and Core are trademarks of Intel Corporation, its affiliates or its respective owners, registered or used in many jurisdictions worldwide. Android is a trademark of Google LLC, its affiliates or its respective owners, registered or used in many jurisdictions worldwide. OBS is a trademark of Wizards of OBS, LLC., its affiliates or its respective owners, registered or used in many jurisdictions worldwide. XSplit is a trademark (or registered trademark) of Splitmedialabs Ltd., in the U.S. and other countries. CameraFi is a trademark of Vault Micro, Inc., its affiliates or its respective owners, registered or used in many jurisdictions worldwide. YouTube is a trademark of YouTube, its affiliates or its respective owners, registered or used in many jurisdictions worldwide. Twitch is a trademark of Twitch Interactive, Inc., its affiliates or its respective owners, registered or used in many jurisdictions worldwide. Zoom is a trademark of Zoom Video Communications, Inc., its affiliates or its respective owners, registered or used in man jurisdictions worldwide. Facebook is a trademark of Facebook, its affiliates or its respective owners, registered or used in many jurisdictions worldwide. Other trademarks and trade names may be used in this document to refer to either the entities claiming the marks and/or names or their products and are the property of their respective owners. All company, product and service names used are for identification purposes only. Use of these names, logos, and brands does not imply endorsement. We disclaim any interest in the marks of others.